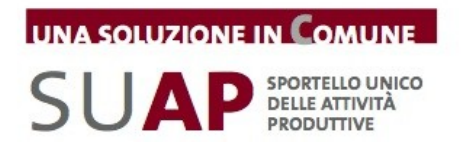

## **ALLEGATO B Descrizione e modalità di esecuzione dei servizi di pagamento**

Tra i servizi *essenziali* che il SUAP deve assicurare alle imprese è previsto il pagamento online degli oneri connessi ad una pratica (d.P.R. 160/2010 art.3).

L'Applicativo SUAP, le cui funzionalità sono descritte nell'allegato A, offre due modalità di pagamento online:

- tramite Carta di Credito;
- tramite bonifico bancario telematico che l'utente dell'Istituto di Pagamento di InfoCamere può disporre attraverso il servizio di webbanking IConto.

Entrambe le modalità di pagamento disponibili nell'ambito dell'Applicativo SUAP camerale hanno le seguenti caratteristiche fondamentali:

- accredito degli importi versati dall'impresa direttamente nei conti correnti degli Enti beneficiari (Comune, ASL, ARPA, ecc.): in questo modo il Comune percepisce solo le proprie spettanze, non incassa importi per conto di altri soggetti e non deve dunque ripartirli tra i rispettivi beneficiari. Il Comune inoltre non deve aprire nuovi conti correnti bancari;
- ciascun pagamento è univocamente riferito alla pratica SUAP per la quale è stato effettuato; la causale del pagamento riporta il codice identificativo della pratica ai fini della corretta riconciliazione delle entrate;
- il Comune dispone di un cruscotto sul web per verificate tutti i pagamenti effettuati con Carta di Credito per pratiche SUAP e di una funzionalità per stornare eventuali importi accreditati erroneamente.

Attivare il pagamento online non comporta oneri per il Comune.

Il funzionamento pratico delle soluzioni realizzate, sono descritte nei tutorial pubblicati nelle apposite sezioni del portale www.impresainungiorno.gov.it.

Per l'avvio del servizio con Carta di Credito il Comune è tenuto a sottoscrivere un accordo non oneroso con l'operatore interbancario individuato da InfoCamere. L'accordo ha il solo fine di abilitare le operazioni di accredito di denaro su un conto corrente del Comune; non richiede l'apertura di nuovi rapporti bancari.

I moduli da sottoscrivere per l'attivazione del servizio, le istruzioni per la loro

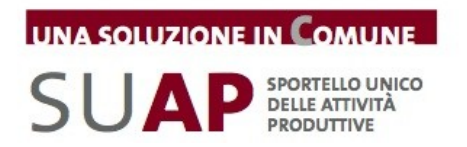

corretta compilazione e il manuale per gli utenti sono pubblicati nella "scrivania" del Comune attiva presso l'applicativo per la gestione del SUAP messo a disposizione dalla Camera di Commercio.

Per l'avvio del servizio di pagamento con bonifico bancario è sufficiente che il Comune renda note a InfoCamere le coordinate bancarie del conto corrente di tesoreria di riferimento per il SUAP, attraverso una comunicazione via PEC all'indirizzo indicato al Comune.

Al fine di offrire all'impresa un servizio utile anche dal punto di vista informativo, e nell'ottica di contenere il margine di errore nel pagamento, il Comune si impegna a inviare l'elenco completo degli oneri connessi alle pratiche di competenza del SUAP alla Camera di Commercio (oppure all'indirizzo email gestione.suap@impresainungiorno.gov.it), ai fini della sua pubblicazione nel front office. La forma di elencazione dei costi è libera.

I servizi di help desk sono i medesimi descritti nell'ambito dell'Allegato A.

Nell'ottica di semplificare e standardizzare le modalità operative di predisposizione della pratica, il Comune si impegna ad essere parte attiva nel coinvolgimento delle altre Autorità competenti (ASL, Vigili del Fuoco, ARPA, ecc.) per la raccolta di tutte le informazioni utili alla determinazione dei costi delle pratiche SUAP ai fini della loro pubblicazione sul web, nonché nella promozione e diffusione dell'utilizzo delle modalità telematiche di pagamento del portale impresainungiorno.gov.it presso i predetti Enti.